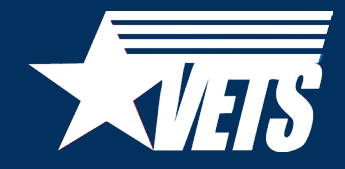

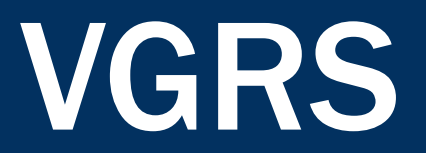

## VGRS: Why Transition?

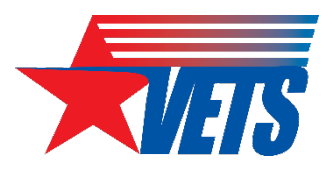

For a single program year, the HVRP program generates nearly 700 individual Excel spreadsheets and PDF forms as part of the quarterly reporting cycle.

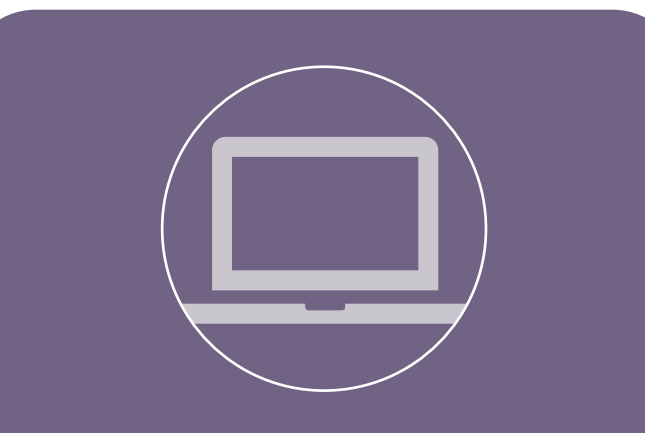

VGRS will replace quarterly performance reporting forms with an online system that collects, organizes, and stores performance information in an enterprise system.

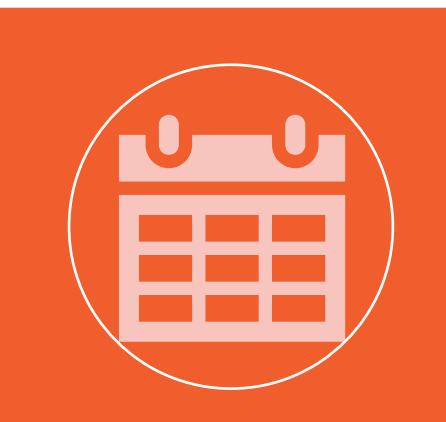

VETS plans to launch the HVRP module of VGRS in June 2024, in preparation for the program year (PY) 24 reporting period.

## VGRS Vision

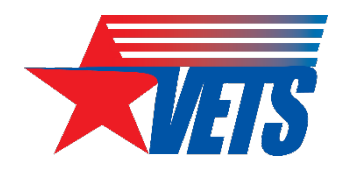

- VGRS or "Vigorous" will replace the MS Excel and PDF forms currently used to collect performance and project information from grant recipients.
- The quarterly performance reporting process will be conducted entirely within VGRS (no more emails), starting with data entry, to validating/certifying results.
- VETS is planning for at least two VGRS accounts per grant.
	- The exact number of accounts offered to each grant is unknown at this time.
	- Access to VGRS will be administered through Login.gov, and permissions to grant records will be managed by the GOTR.
	- VETS cannot offer broader access via an organizational email account because Login.gov requires [multifactor authentication](https://www.login.gov/help/get-started/authentication-options/) (e.g., text message/phone call, authenticator app, security key, etc.).

## VGRS Preview: Participant Information

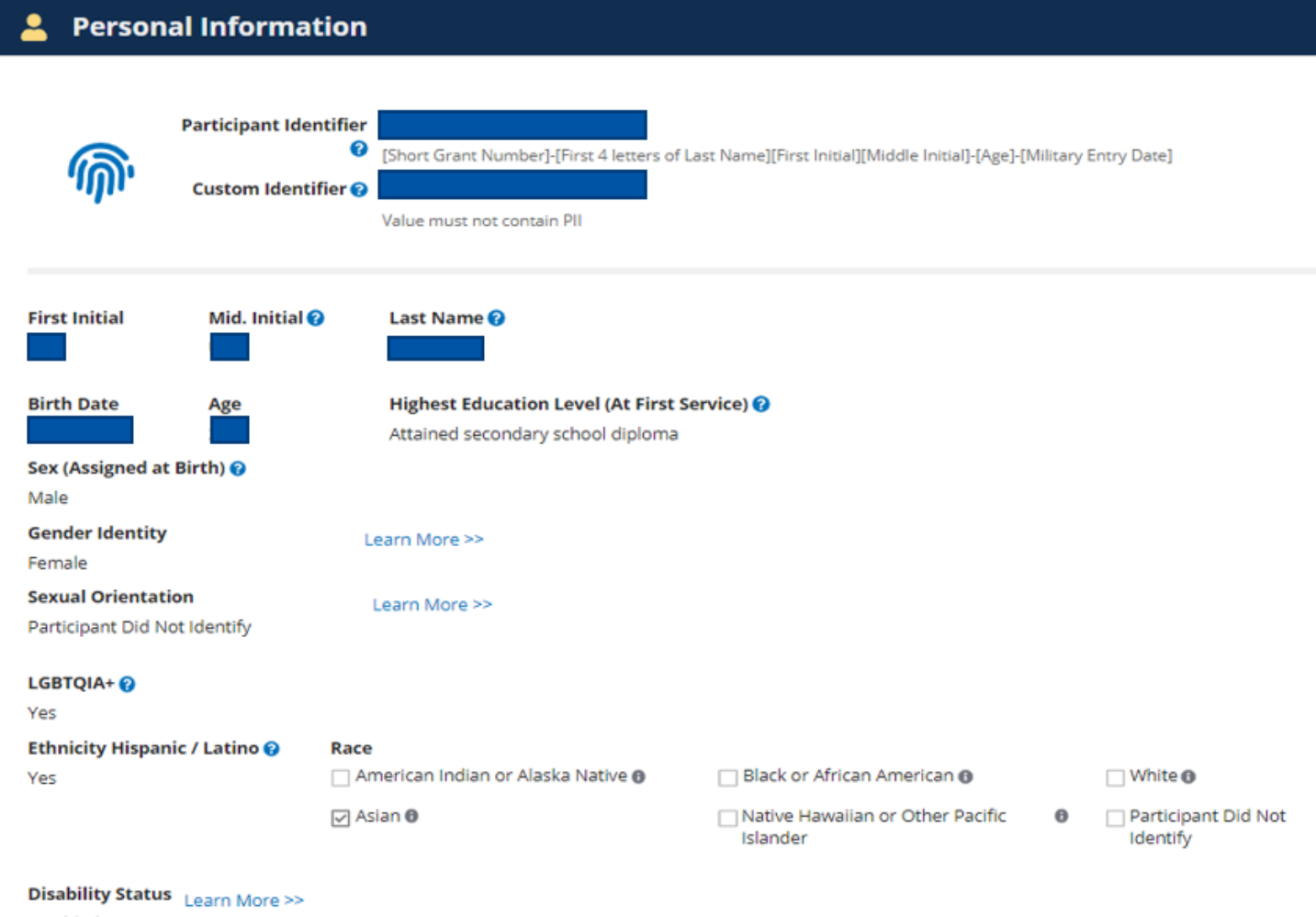

Disabled

• Participant information is captured via a web-based form.

• Users can view field definitions by hovering over question mark icons or clicking the *Learn More*  links.

 $\theta$ 

## VGRS Preview: Search, Filter, and Export

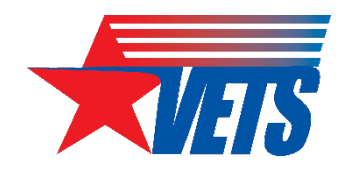

All participant, enrollment, training/services, and exit/follow-up data is searchable, filterable, and exportable.

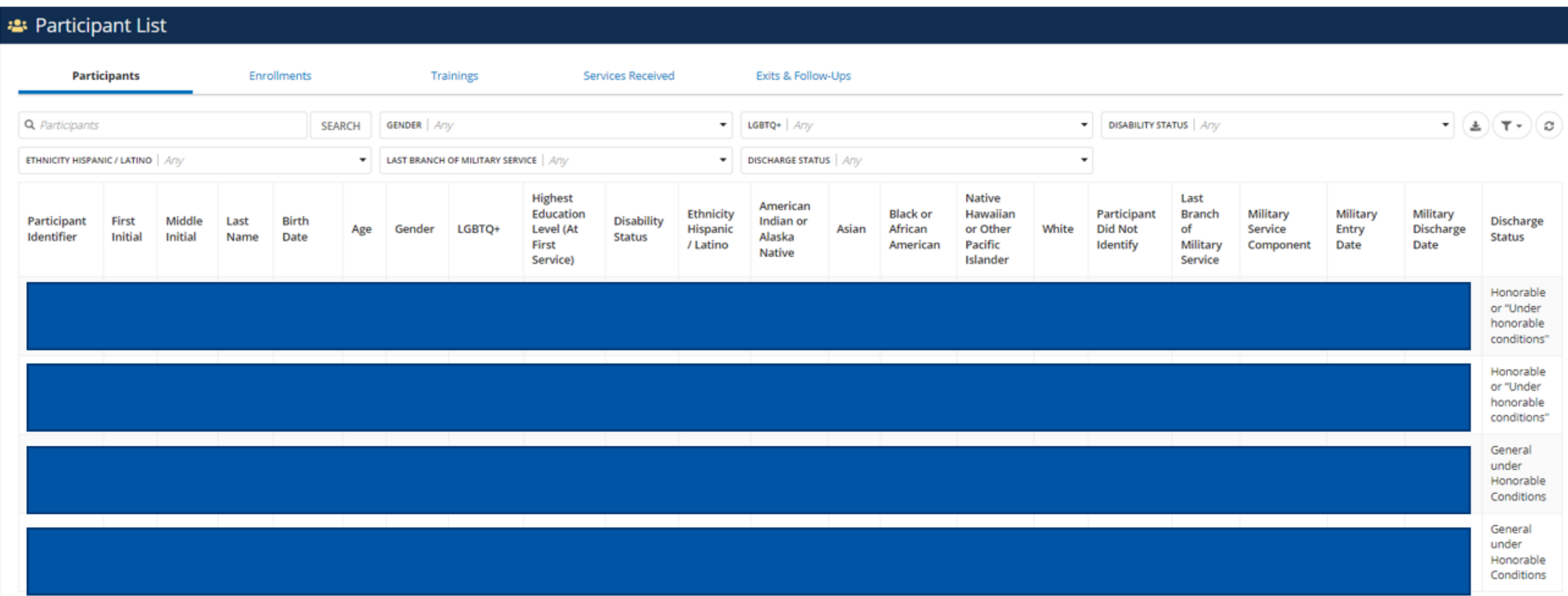

## VGRS Preview: Inactivity Warnings

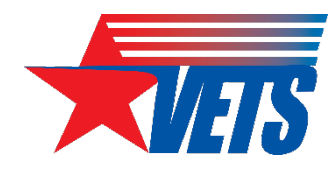

**田 Show Tabular** 

Identifies enrollments that have not received training/services in the past 90 days and the number of days since the last training/service was provided.

**Inactive Participant Enrollments** 

One or more participants have no training/services received activity in the past 90 days. Update activity for their current enrollments or exit the participants.

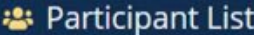

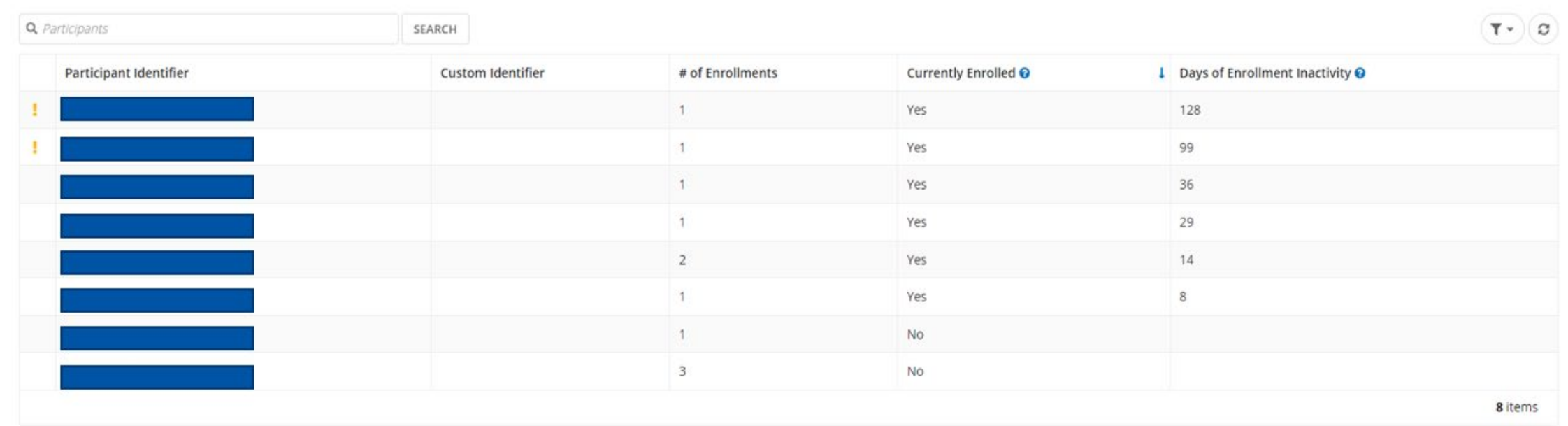

## VGRS Preview: Outcomes

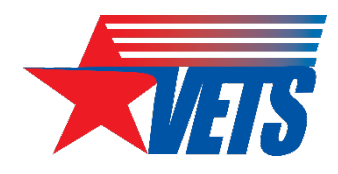

A single module displays both goals and actuals on a quarterly and cumulative basis, with the percentage of cumulative goal achieved across all 12 quarters of the PoP.

#### **Recalculate Outcomes** C

Preview last calculated 5/30/2023 3:09 PM EDT

#### **Outcomes**

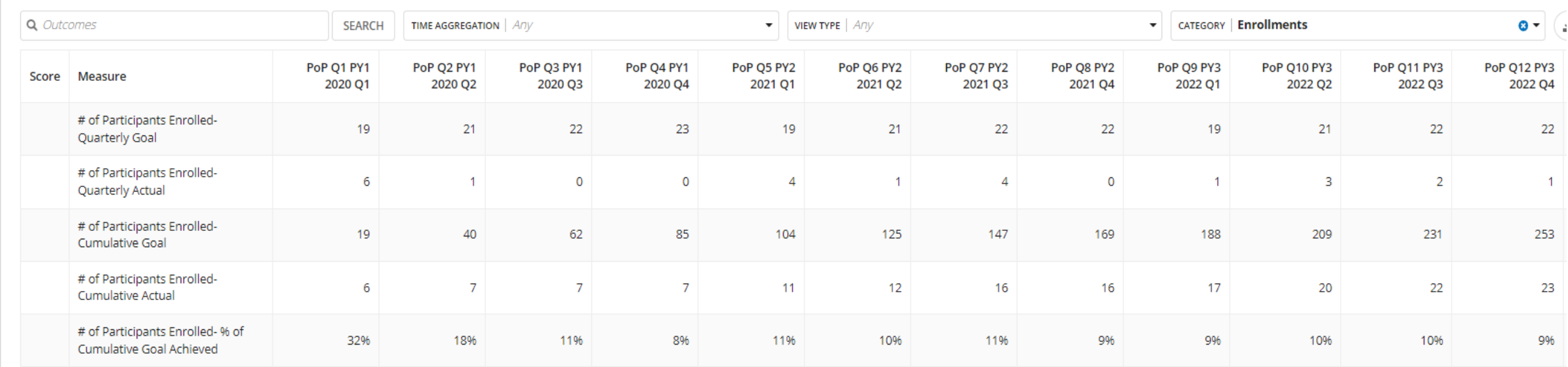

## VGRS Preview: Budget

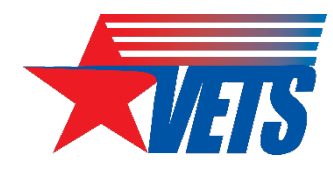

#### Displays all grant funds planned and actual budget across all 12 quarters of the PoP.

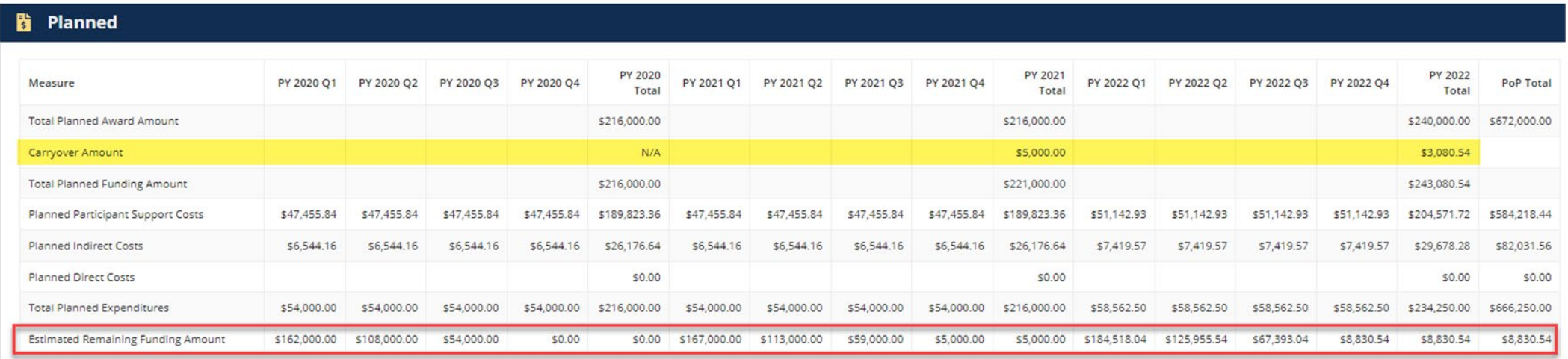

#### Š. Actual

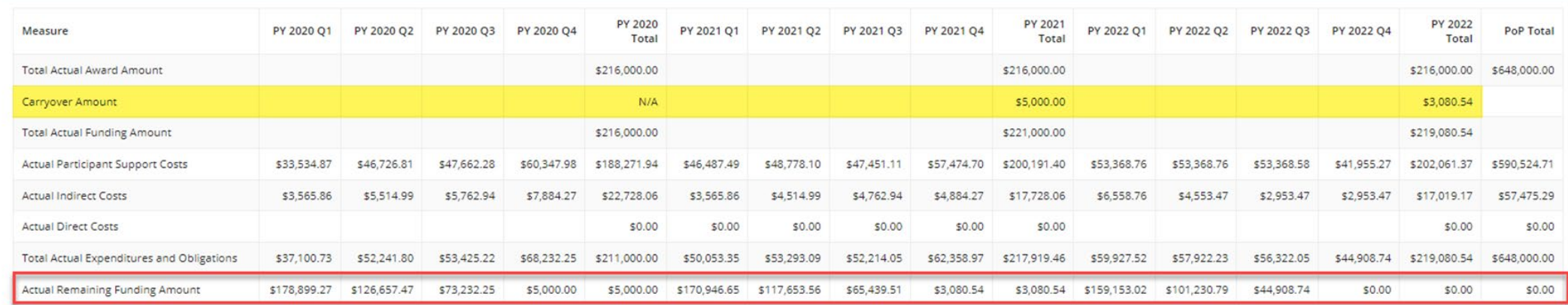

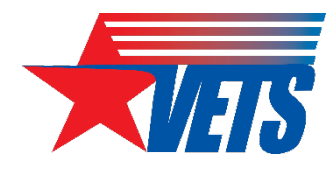

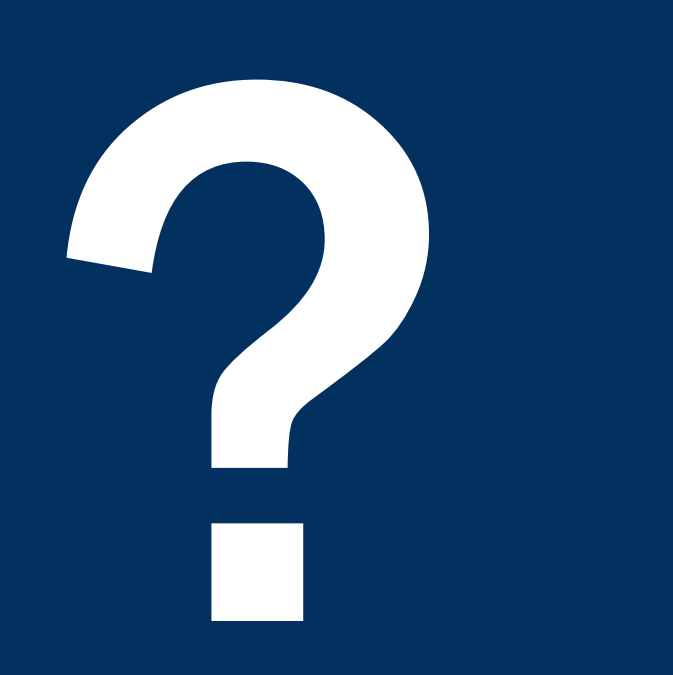

## Questions

What additional questions do you have about GrantSolutions, the PMS, or VGRS?

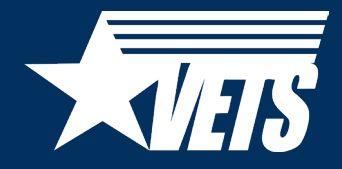

# Thank you

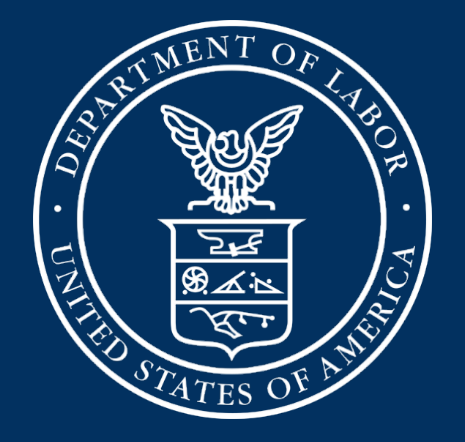

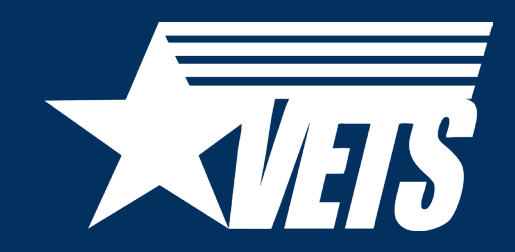

Veterans' Employment and Training Service

National Homeless Veterans' Reintegration Program (HVRP) Post-Award Conference: Performance & Reporting

July 27, 2023

### **Today's Speakers**

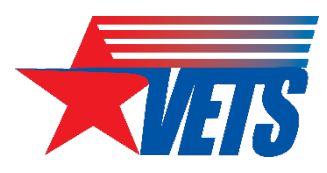

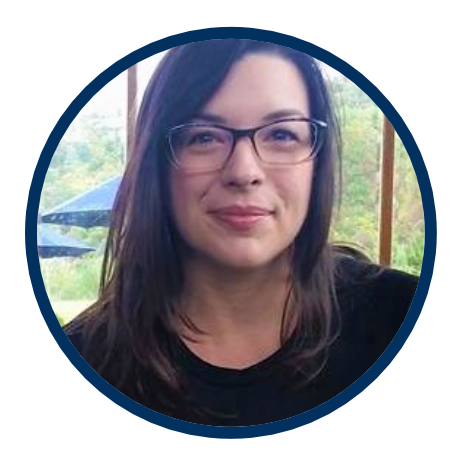

### Kate McCord

*Data Analytics Lead*

U.S. Department of Labor-Veterans' Employment and Training Service (DOL-VETS) - Office of National Programs

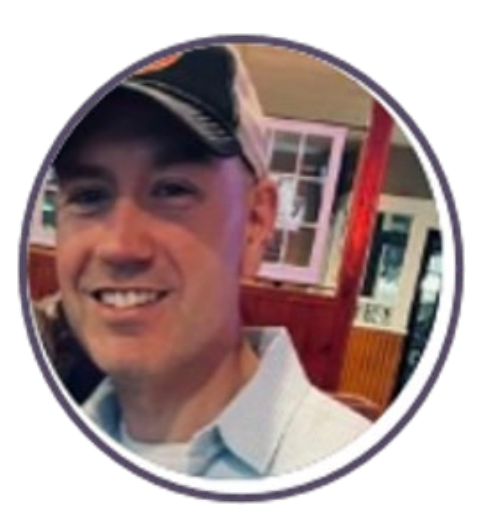

#### Chris Brown

*HVRP Program Lead* DOL-VETS - Office of National Programs

## **Agenda**

- Performance Indicators: Measures and Scores
- Outcome Expectations
- High Risk/Corrective Action Plan (CAP)
- Quarterly Performance Reporting
	- Technical Performance Report (TPR)
	- Technical Performance Narrative (TPN)
	- Program Year (PY) 2023 Guidance, Resources, and Forms
- Quarterly Financial Reporting

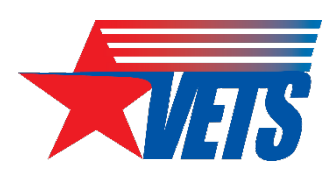

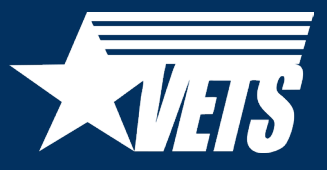

## Performance Indicators and Outcome Expectations

Measures and Scores

## Performance Indicators: Measures

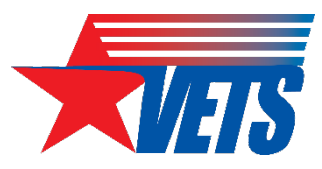

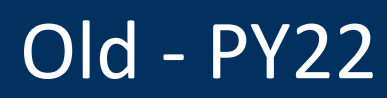

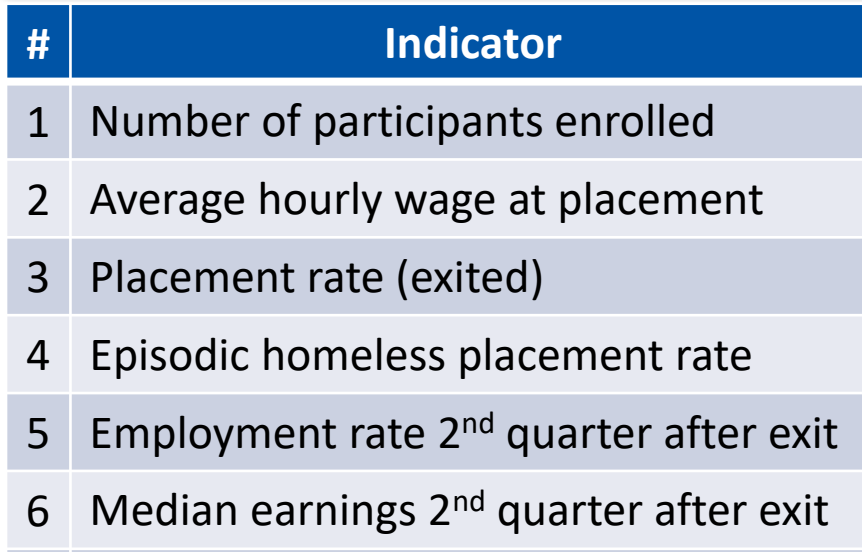

7 Employment rate 2<sup>nd</sup> quarter after exit

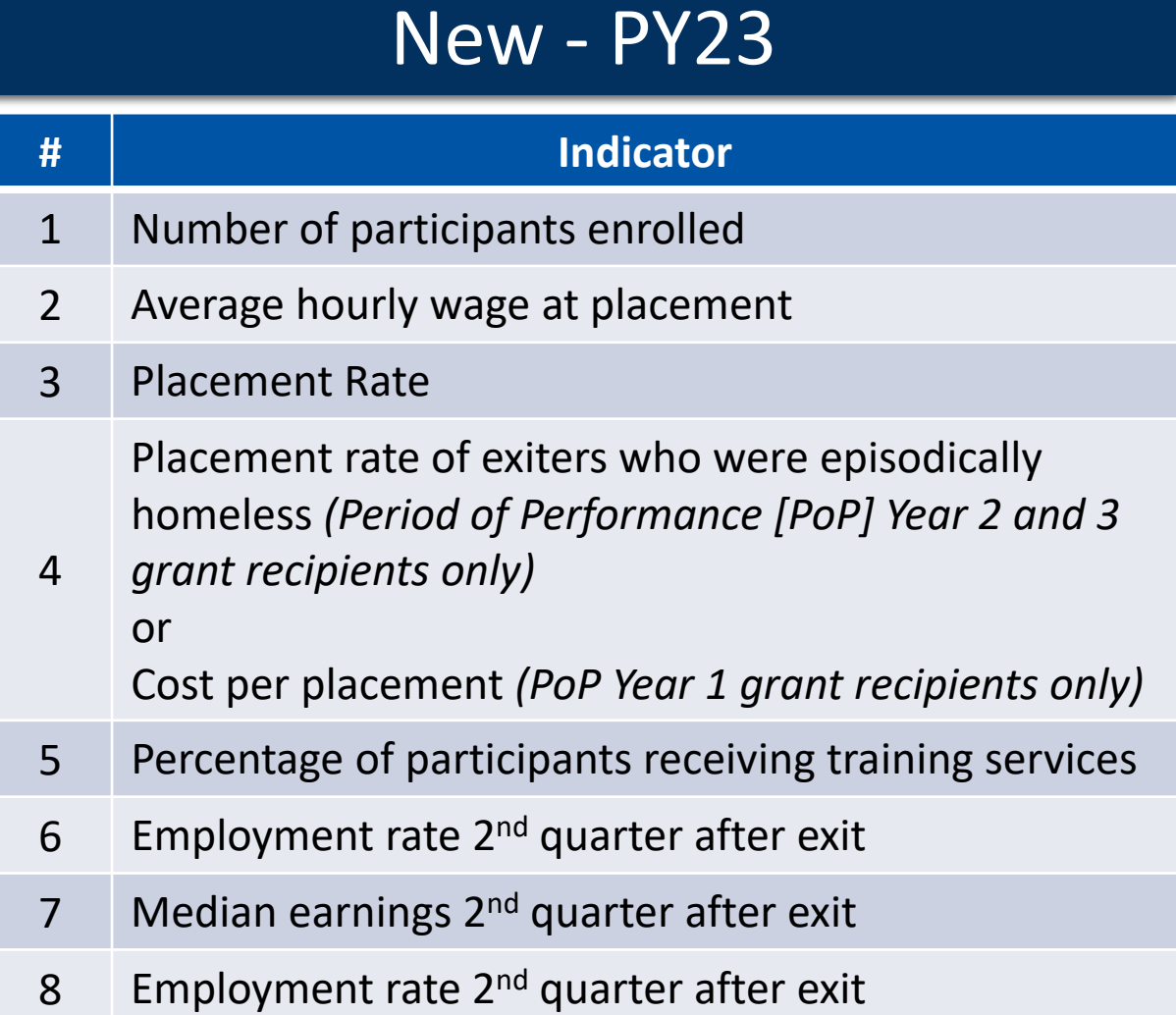

## Performance Indicators: Scores (1 of 2) XI/HS

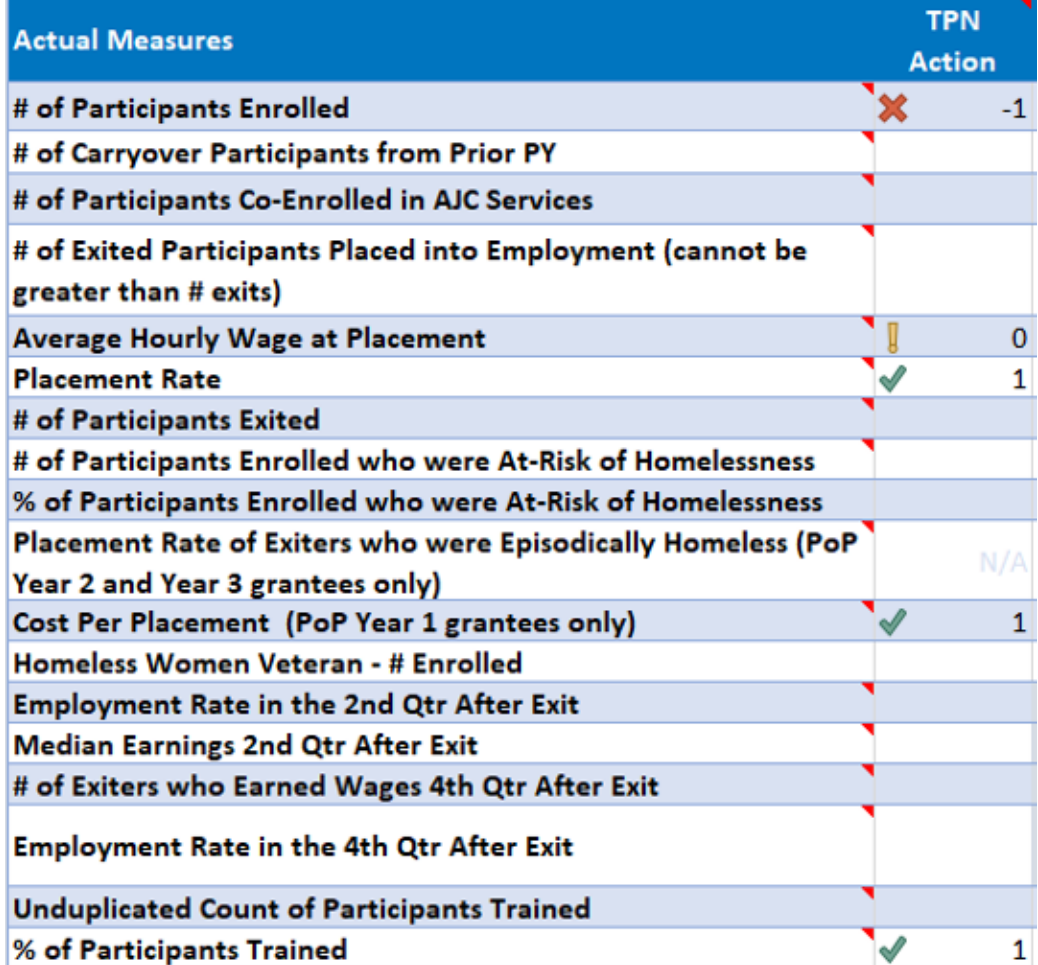

- A red "X" indicates that the measure failed to meet the minimum expectation (e.g., 0 to 84 percent of the planned goal).
- A yellow "!" means the measure met minimum performance expectations but is still considered to be underperformance from the planned goal.
- A green  $\checkmark$  check mark indicates that the measure met or exceeded the planned goal.

## Performance Indicators: Scores (2 of 2) XIIIS

#### Old - PY22

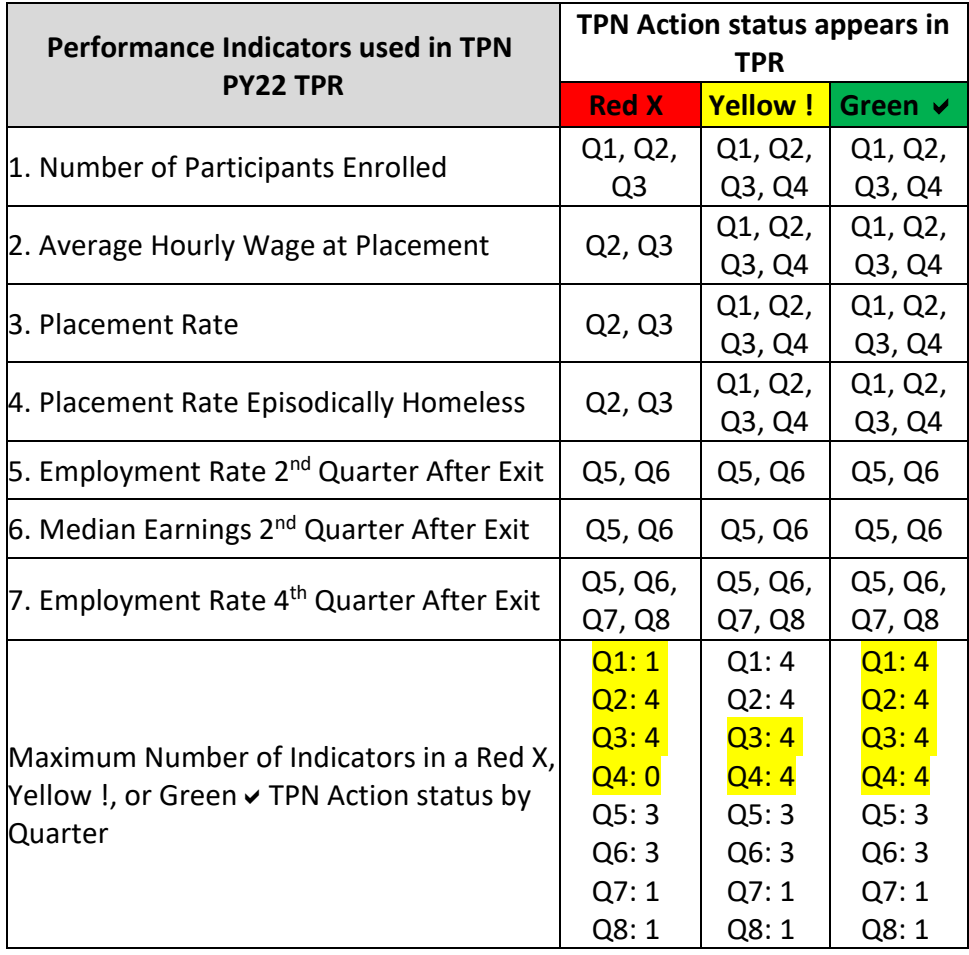

#### New - PY23

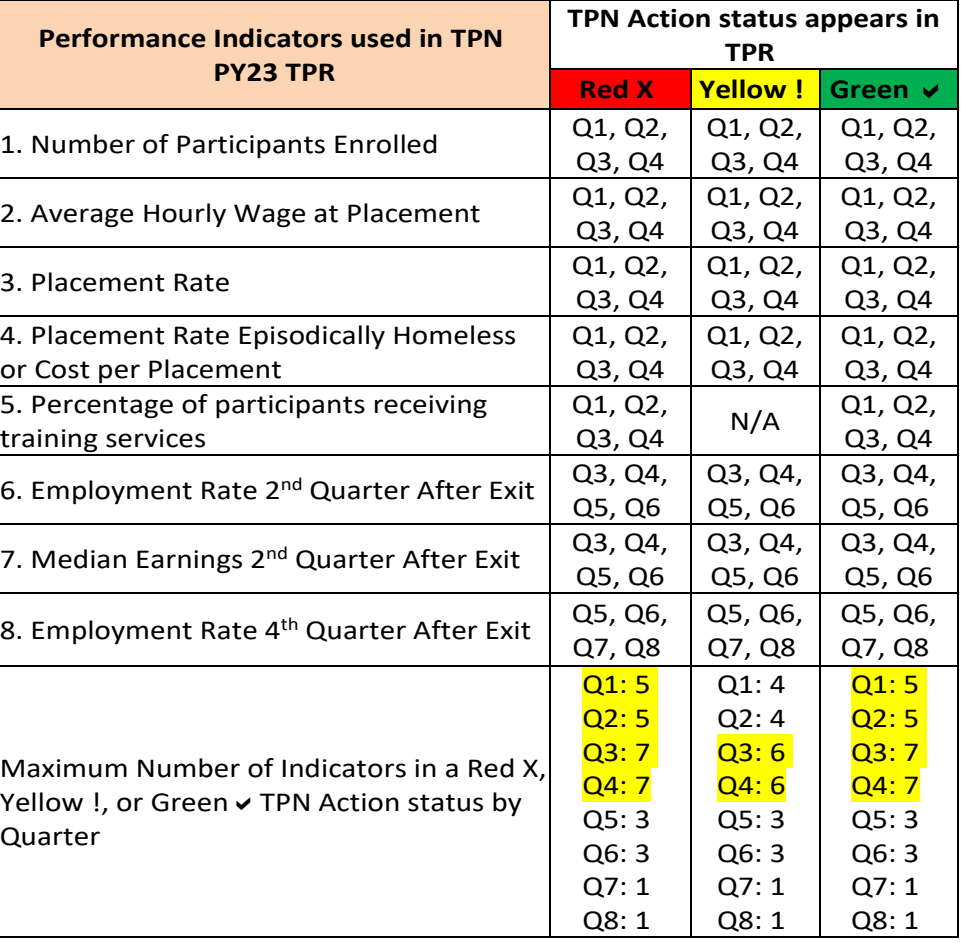

## **Outcome Expectations (1 of 3)**

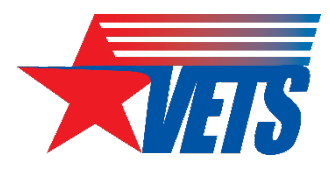

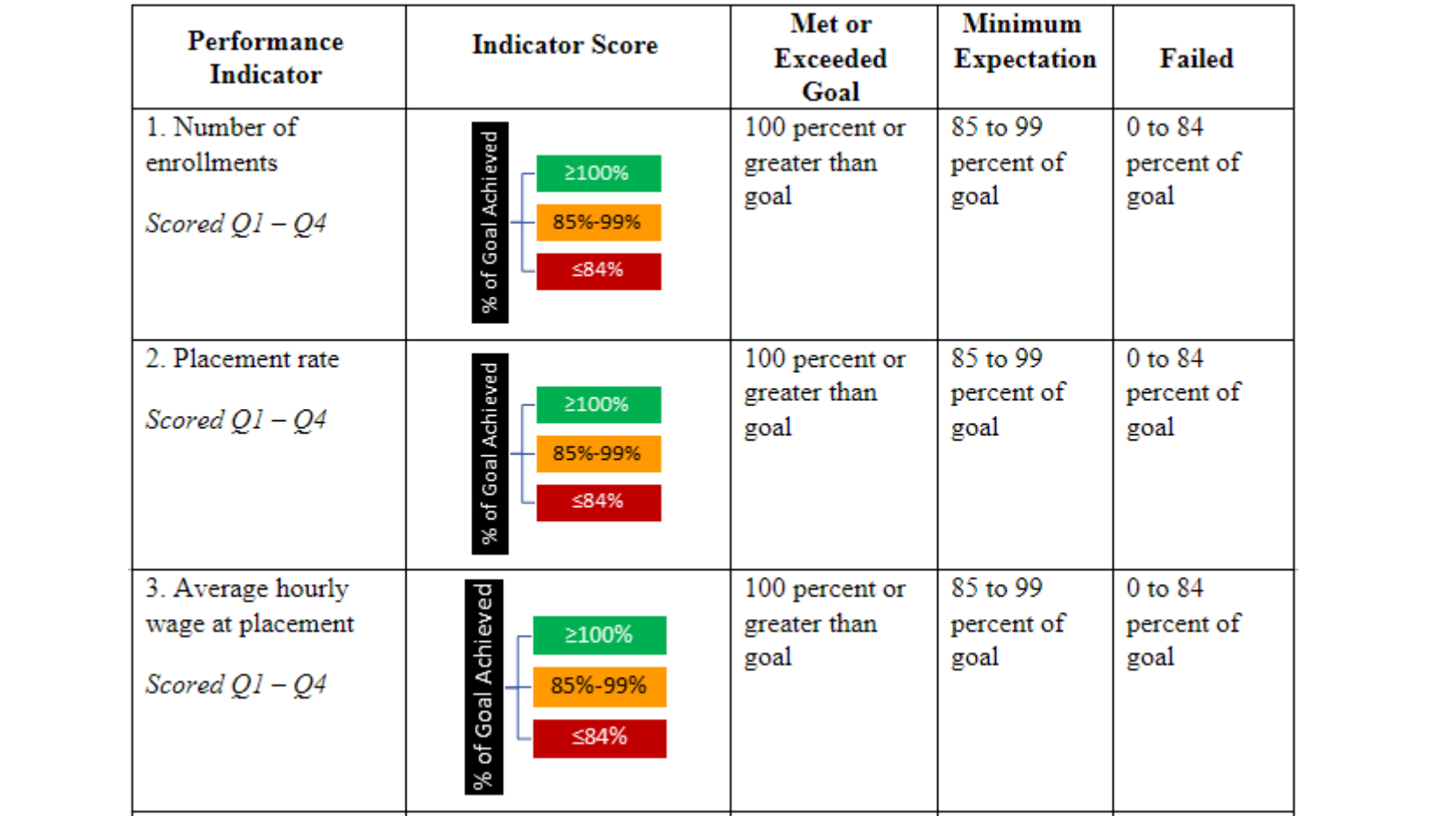

## Outcome Expectations (2 of 3)

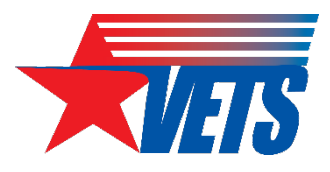

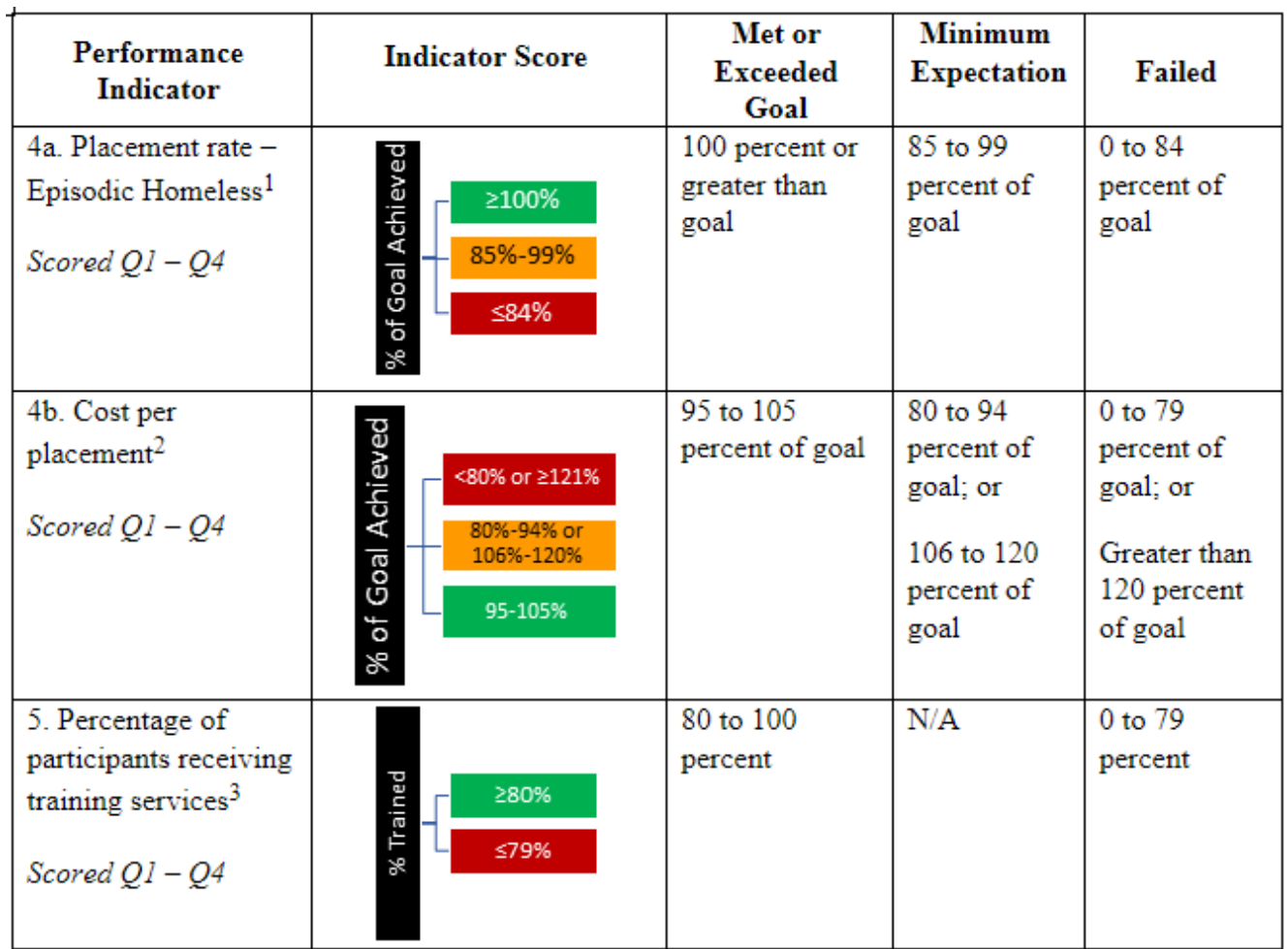

## Outcome Expectations (3 of 3)

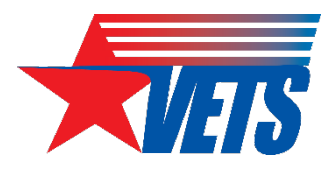

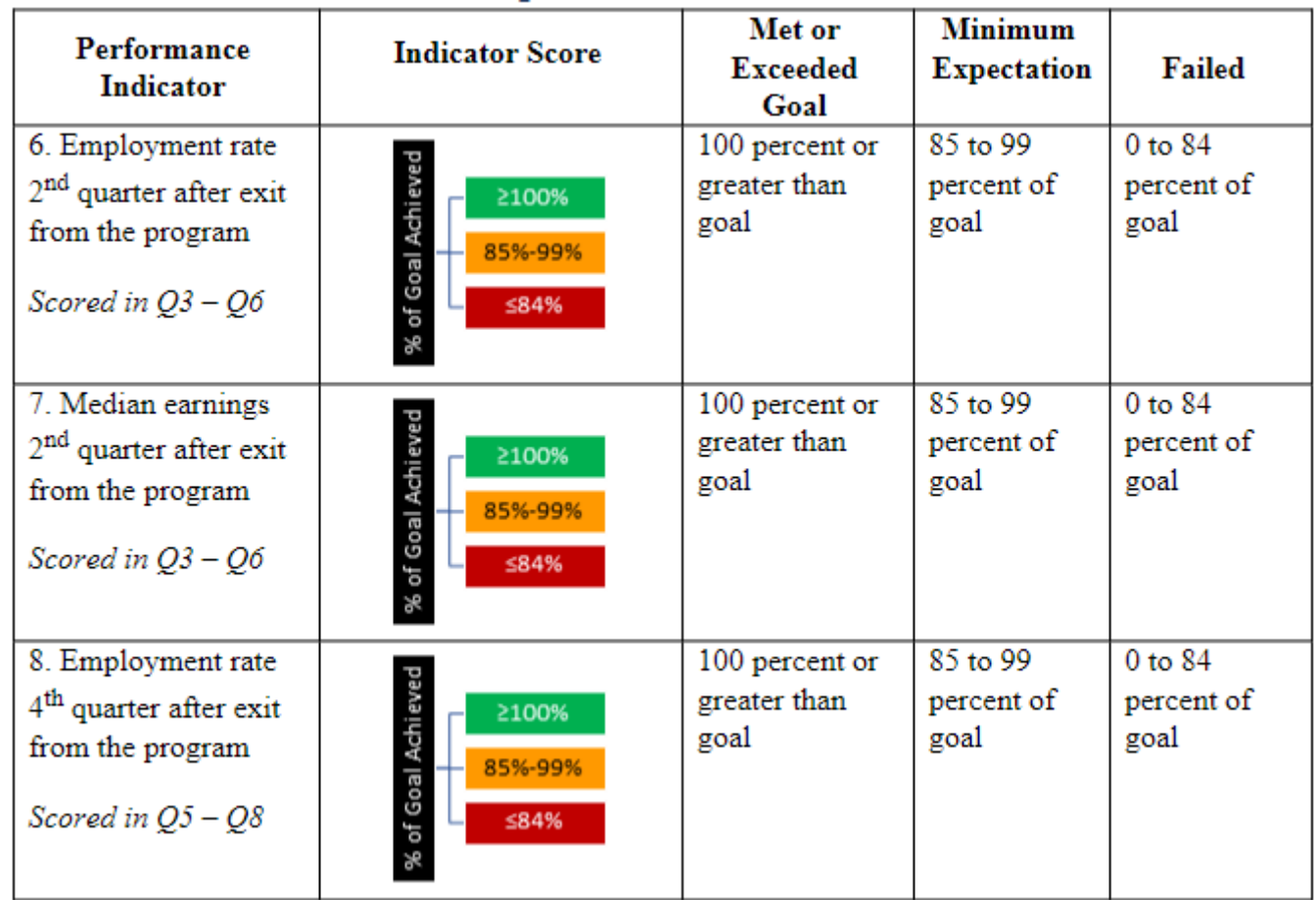

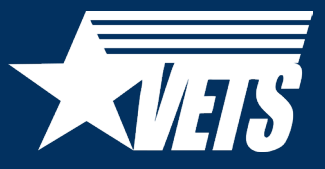

## Corrective Action Plan (CAP)/High Risk

## CAPs (1 of 2)

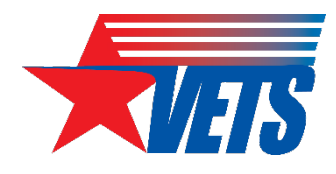

- Actual performance of less than 85 percent of a planned goal on performance indicators results in a narrative statement of causes and remedies in the VETS-702 TPN and may result in a CAP.
- CAP provides an opportunity for technical assistance to identify root causes of poor performance and ways to improve that performance.
- Actual performance of less than 80 percent of a training goal results in a narrative statement of causes and remedies in the TPN.

## CAPs (2 of 2)

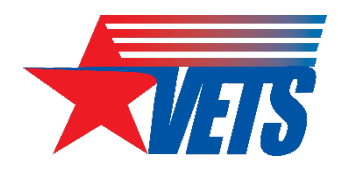

- If the Grant Officer's Technical Representative (GOTR) identifies the need for a CAP outside the quarterly reporting period, the GOTR will notify the grant recipient.
	- This notification will be sent to the grant recipient and should include but is not limited to the following:
		- A clear, descriptive statement of each area of non-compliance or underperforming critical performance indicator;
		- Reference to appropriate VETS guidance, federal regulations, or the grant award document where the grant was found to be out of compliance; and
		- A 30-day timeframe to respond with a completed CAP.

## High Risk Designations (1 of 2)

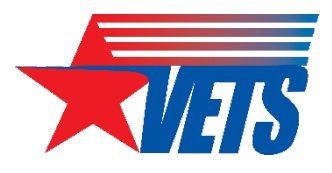

- Grant recipient may receive high risk designation where the grant is at risk of failure
- Only authorized by the Grant Officer
- Unusual and rare instances where grants receive this designation
- Can impact future award consideration regardless of outcome of competition scoring
- Grant Officer can place additional conditions for the HVRP award

## High Risk Designations (2 of 2)

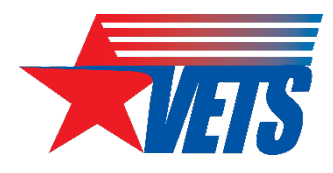

- Grant Officer can place additional conditions for the HVRP award, including:
	- Requiring payments as reimbursements rather than advance payments (restricting cash drawdowns from the Health and Human Services/Payment Management System);
	- Withholding authority to incur additional expenditures until receipt of evidence of acceptable performance within a given PoP (issuing a stop work order to the grant recipient);
	- Requiring additional or more detailed financial program or performance reports;
	- Requiring additional grant monitoring;
	- Requiring the recipient to obtain technical or management assistance; or
	- Establishing additional prior approvals for grant activities.
- Removal of high risk designation occurs when the conditions of the award have been met or a history of compliance is re-established. If the Grant Officer determines that the noncompliance cannot be addressed or has not been addressed through additional conditions, the Grant Officer may consider further action as described in 2 Code of Federal Regulations (C.F.R.) 200.238

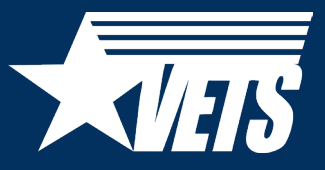

## Quarterly Performance Reporting

Framework, Process, TPR, TPN, Reporting Schedule

## Performance Reporting Framework

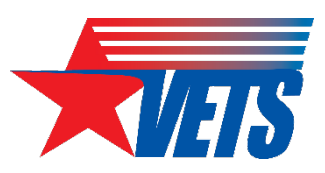

#### Grant recipients are continuously reporting the status of enrollments, exits, and follow-up activities throughout the PoP.

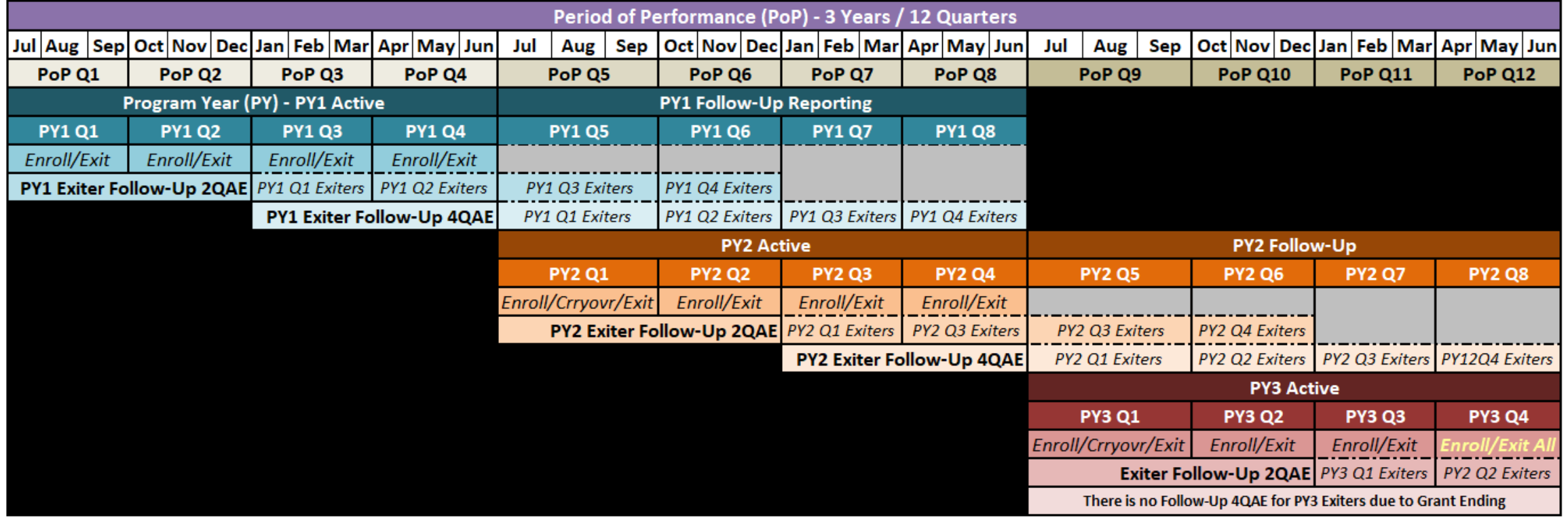

## Performance Reporting Process

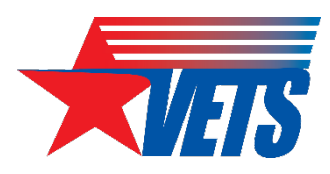

#### **Planned Goals Chart**

- Documents the approved planned goals for the entire 12 quarters of the PoP.
- Submitted once as part of the HVRP grant application.
- Goals cannot be changed unless a goal amendment is approved by the Grant Officer:

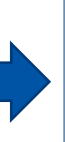

See Veterans' Program [Letter \(VPL\) 03-18](https://www.dol.gov/sites/dolgov/files/VETS/legacy/files/03-18-Unanticipated-Circumstances-Resulting-in-Poor-Performance.pdf) *Grant Modification Request Due to Unanticipated Circumstances Resulting in Poor Performance.*

#### **TPR**

- Send to GOTR every quarter:
	- $\triangleright$  All grant recipients enter planned goals once in quarter  $(Q)$  1; GOTR locks the tab.
	- $\triangleright$  1<sup>st</sup>-year grant recipients submit one TPR for Q1-<br>Q4
	- $\geq 2^{nd}$  and 3<sup>rd</sup>-year grant recipients submit two TPRs per quarter, one for Q1-Q4 and one for Q5-<br>O8.
- Indicator scores in the *TPN Action* column establish the required responses in the TPN.

#### **TPN**

- Send to GOTR every quarter:
	- $\geq 1$ <sup>st</sup>-year grant recipients submit one TPN per quarter for Q1-Q4
	- $\geq 2^{nd}$  and 3<sup>rd</sup>-year grant recipients submit two TPNs per quarter, one for Q1-Q4 and one for Q5- Q8.

## Quarterly Reporting Schedule

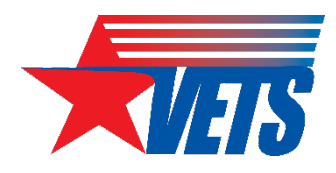

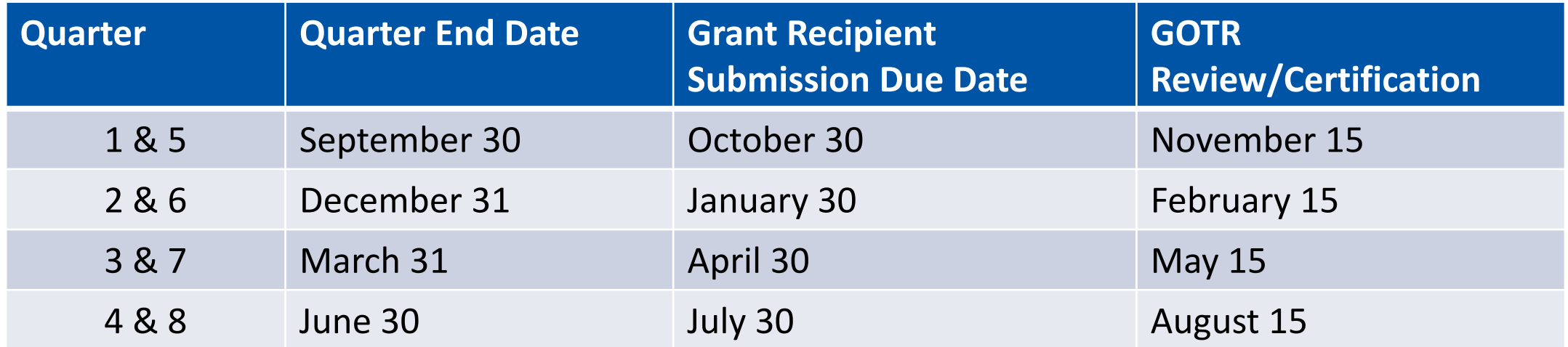

![](_page_28_Picture_70.jpeg)

### VETS-702 TPN

• A fillable PDF form for grant recipients to describe strategies to improve any performance failures/underperformance, clarify financial management practices, recognize achievements, describe outreach activities/other grantrelated activities, and identify all staff who charged time to the grant

#### TPN: Front page

#### **HVRP Technical Performance Narrative (TPN) U.S. Department of Labor Veterans' Employment and Training Service**

![](_page_29_Picture_69.jpeg)

Recipient Certification: As an authorized representative of the grant recipient, I attest to the completeness and accuracy of the information contained in this report.

![](_page_29_Picture_70.jpeg)

![](_page_29_Picture_8.jpeg)

Veterans' Employment and Training Service 31 and 32 and 32 and 32 and 32 and 32 and 32 and 32 and 32 and 32 and 32 and 32 and 32 and 32 and 32 and 32 and 32 and 32 and 32 and 32 and 32 and 32 and 32 and 32 and 32 and 32 an

### VETS-701 TPR

#### Excel workbook comprised of six worksheets or tabs:

- 1. Planned Goals
- 2. Technical Performance Report
- 3. New Enrollment Entry
- 4. Participant Information
- 5. Demographics Summary
- 6. Goals vs. Actual

#### Common Errors

- Not using the correct version of the TPR
- The file is not saved as .xlsb
- Content of Planned Goals tab does not match the numbers shown in the Planned Goals Chart contained in grant recipient's award package or most recent goals amendment
- *Reporting Period* and *PoP Year* dropdowns in the Technical Performance Report tab are not set for the current quarter or year
- Entering follow-up employment and earnings data too soon

#### TPR: Tech Perf Report tab

#### **United States Department of Labor** PY 2023 **Veterans' Employment & Training Service**  $v1.0$ **Competitive Grants Quarterly Technical Performance Report** OMB Approval 1293-0014 | Expires 5/31/2026 **Short Grant Number Current PY Funding Amount** Homeless Veterans' Reintegration Program (HVRP) **Reporting Period** Q1 July 1 - September 30 **Primary State** Period of Performance (PoP) Year . . **First Yea Recipient Name TPN** ഹ  $03$ Q4  $Q5$ Action  $-4$  $\epsilon$ of Participants Enrolled  $12$  $\epsilon$ **I of Carryover Participants from Prior PY** of Participants Co-Enrolled in AJC Service  $12$ 12 of Exited Participants Placed into Employment (cannot be 6  $21$ reater than # exits  $$22.98$  $$29.08$  $$24.46$ Verage Hourly Wage at Placement \$19.43 85.7% 100.0% 100.0% 100.0% **Hacement Rate of Participants Exited**  $\overline{7}$  $21$  $\overline{2}$  $-6$ I of Participants Enrolled who were At-Risk of Homelessness  $\overline{\mathbf{3}}$  $\overline{0}$ 6 of Participants Enrolled who were At-Risk of Homelessnes 50.0% 0.0% 0.0% 0.0% 'lacement Rate of Exiters who were Episodically Homeless (PoP 100.0% 100.0% 100.0% 100.0% 'ear 2 and Year 3 grantees only) ost Per Placement (PoP Year 1 grantees only \$5,108  $$1.375$ \$642 \$236 Iomeless Women Veteran - # Enrolled imployment Rate in the 2nd Qtr After Exit 71.4% 100.0%  $100.0$ Median Earnings 2nd Qtr After Exit \$6,000.00 \$17,120.00 \$10,500.0

![](_page_30_Picture_17.jpeg)

![](_page_30_Picture_18.jpeg)

## PY23 TPR v.1.1 – Late Aug/Sep 2023

- The PY23 TPR version 1.0 was published to the DOL HVRP website on July 13, 2023.
- Users have since notified the VETS National Office (NO) of several data entry issues and validation errors that will require correction via the **publication of a** new workbook: PY23 TPR version 1.1. There are no changes to the PY22 TPR.

#### What is the timeline for publishing v.1.1?

- There is an open comment period for all VETS staff and grant recipients to submit potential errors found in PY23 TPR v.1.0 through COB, August 4, 2023.
- The new PY23 TPR v.1.1 will be published to the HVRP website no later than September 1st.
- The PY23 TPR video walkthrough will be posted to public websites no later than September 8th.

#### How to report an error to the VETS NO

- 1. Send an email to hvrp@dol.gov with:
	- a. A description of the issue (screenshots are helpful); and
	- b. Attach the TPR file that displays the error.
- 2. The VETS NO will contact you with any follow-up questions, if needed.

## PY23 TPR v.1.1 - Recipient Action

![](_page_32_Picture_1.jpeg)

#### How should grant recipients capture participant information while awaiting publication of PY23 TPR v.1.1?

- 1. Record participant information using the [HVRP Participant Tracking Sheet](https://www.dol.gov/sites/dolgov/files/VETS/files/HVRP-Participant-Tracking-Sheet-PY23.pdf) and enter the data into TPR v.1.1 after it is published; or
- 2. Enter participant information into the **[PY23 TPR v.1.0](https://www.dol.gov/sites/dolgov/files/VETS/files/HVRP-PY23-Technical-Performance-Report-v1.0.xlsb)** as a placeholder, then copy/paste the data into TPR v.1.1 once it is available. VETS will provide copy/paste instructions when v.1.1 is published. If using v.1.0 as a placeholder, please note the following:
	- a. Use the *New Enrollment Entry* and *Participant Info* tabs to record participant information. You will see red strikethroughs that should not be there for some fields. Those erroneous strikethroughs will go away once the data is entered in v.1.1.
	- b. Do not populate/ask the GOTR to lock the *Planned Goals* tab as the goals must be locked in v.1.1.
	- c. Ignore the *Tech Perf Report*, *Demographic Summary*, and *Goals v. Actual* tabs as they will reflect inaccurate results.

#### Key Dates

![](_page_32_Picture_125.jpeg)

## PY23 TPR v.1.1 - Planned Changes

![](_page_33_Picture_1.jpeg)

![](_page_33_Picture_167.jpeg)

### **TPR Reference Slides**

![](_page_34_Picture_1.jpeg)

Refer to the [TPR Reference slides](#page-42-0) at the end of this presentation for instructions and screenshots that explain how to:

- **Enter Planned Goals in the TPR**
- $\Box$  Enter cost information for: TPR -Planned Budget, TPR - Tech Perf Rpt Expenditures & Obligations, and TPN - Financial Review
- $\Box$  Enter Carryover participants in the TPR

#### TPR Reference Slides

![](_page_34_Picture_7.jpeg)

![](_page_35_Picture_0.jpeg)

## PY23 Guidance, Resources, and Forms

![](_page_35_Figure_2.jpeg)

![](_page_36_Picture_0.jpeg)

#### You can find these resources on the **DOL HVRP** website

#### **Program Documents**

- **GOTR TPR/TPN Checklist (PDF)**
- On-site Assessment Form 2017 (PDF)
- Corrective Action Plan and High Risk Guide (PDF)
- Incremental Funding Planned Goals Change Request Planned Goals Chart (XLSB)
- At-Risk Income Eligibility Calculator (XLSB) Updated July 12, 2023

#### **Program Resources and Partners**

- . HVRP Glossary of Terms (DOCX) New!
- Policy and Guidance
- Homeless Veterans' Reintegration Program (HVRP) Eligibility Changes Frequently Asked Questions (FAQ) (PDF, nytac.org) New!
- National Veterans Technical Assistance Center (nytac.org)
- . NVTAC HVRP Program Guide 2023 (PDF, nvtac.org) New!
- United States Interagency Council on Homelessness (usich.gov)
- . United States Department of Veterans Affairs (va.gov)
- HUD Initiatives and Programs for Homeless Veteran Service Providers (hudexchange.info)
- Stevens Amendment Desk Aid (PDF)

#### **HVRP Performance**

PY 2023 (July 1, 2023 - June 30, 2024) Quarterly Reporting Forms

- HVRP Participant Tracking Sheet (PDF) New!
- HVRP TPR/TPN Desk Guide (PDF)
- VETS-701 Technical Performance Report (XLSB)
	- o TPR Summary of Changes (XLSX)
	- o TPR Field Definitions Reference Guide (DOCX)
- VETS-702 Technical Performance Narrative (PDF)
- <u>VETS-703 Stand Down After Action Report (PDF)</u>

![](_page_37_Picture_0.jpeg)

## **Quarterly Financial Reporting**

## **Quarterly Financial Reporting**

![](_page_38_Picture_1.jpeg)

- Must complete the Federal Financial Report (FFR) in Payment Management System (PMS) in accordance with the Grant Recipient Submission Due Date (slide 17). See also IT Systems Slides for FFR completion example.
- If operating your second or third PY for your PoP, you must certify each FFR for each PMS Subaccount throughout the PoP.
- Subaccounts are listed in section 34 of the Notice of Award (NOA) and mirror the Document NO. for your award. All grants issued new NOAs will have an HV3 PMS subaccount indicator. The three represents the fiscal year (FY)/PY second numeral.
- Must report on issued by subaccount for the entire PoP. Final FFR due 30 days after the PoP, but if any adjustments are needed, grant recipients have up to the 120<sup>th</sup> day after the end of the PoP to amend and recertify their final FFR.

### How to Update Permissions or Request Access to Complete Quarterly Financial Reports

![](_page_39_Picture_1.jpeg)

- Grant recipients who do not have access to PMS should submit a new user access request to PMS. Copy or click on the following link and follow the instructions to request access: [Registration - Payee Account](https://pmssec.dpm.psc.gov/pmsprod-help/prc_reg_pa.html)
- Grant recipients who currently have access to PMS and are submitting/certifying the FFRs on behalf of their organization should log in to PMS and update their permissions to request access to the FFR Module. Copy or click on the following link and follow the instructions on how to update user permission: [Change Payee Account](https://pmssec.dpm.psc.gov/pmsprod-help/scr_reg_pa_chg.html)
- Note: It can take up to three days to process the User Access Request.
- The Payment Management website provides you guidance on how to access financial reports that provides grant recipients an overview of how to run online inquires in the system. Additionally, the website also provides you information on how to access the available user guides: [Introduction to the Payment Management System](https://pmssec.dpm.psc.gov/pmsprod-help/prc_intro_pms.html)
- For general help logging into PMS: [Logging In Recipients](https://pmssec.dpm.psc.gov/pmsprod-help/prc_login_recip.html)

![](_page_40_Picture_0.jpeg)

![](_page_40_Figure_1.jpeg)

## Questions

What additional questions do you have about HVRP performance or quarterly reporting?

![](_page_41_Picture_0.jpeg)

# Thank you!

Thank you for your dedication serving veterans experiencing homelessness or at risk of homelessness.

![](_page_42_Picture_0.jpeg)

<span id="page-42-0"></span>![](_page_42_Picture_1.jpeg)

## **TPR Reference Slides**

#### How to:

- $\Box$  Enter Planned Goals in the TPR
- □ Enter cost information for: TPR Planned Budget, TPR Tech Perf Rpt Expenditures & Obligations, and TPN - Financial Review
- $\Box$  Enter Carryover participants in the TPR

### Planned Goals Entries in the TPR

![](_page_43_Picture_1.jpeg)

- Below is an example Planned Goals Chart from the FY23 FOA Abstract Attachment A
- The numbers next to each red square align to the corresponding row number in the Planned Goals tab of the PY23 TPR

![](_page_43_Picture_28.jpeg)

## Cost Entries in the TPR – Planned Budget

![](_page_44_Picture_1.jpeg)

Participant Info

Demographics Summary

Goals v. Actual

Where do I find the amounts to enter for Direct Costs and Indirect Costs in the Planned Goals tab?

• SF-424A from your grant award or most recently approved budget amendment.

**Tech Perf Report** 

**New Enrollment Entry** 

**Planned Goals** 

## Cost Entries in the TPR – Planned Goals Budget

**SECTION B - BUDGET CATEGORIES** 

![](_page_45_Picture_56.jpeg)

The **SF-424A Section B Budget Categories** provides the amount of **Direct, Indirect,**  and **Total** costs **for one year**.

**Authorized for Local Reproduction** 

Standard Form 424A (Rev. 7-97)

## Cost Entries in the TPR - Planned Budget

![](_page_46_Picture_1.jpeg)

![](_page_46_Figure_2.jpeg)

#### **TPR Data Entry**

Line *i. Total Direct Charges (sum of 6a-6h)*: \$216,776.13 / **4** = \$54,194.03 per quarter

The even distribution by quarter is not required. For example, if you didn't receive grant funds until late July, you may want to lower amount allotted in Q1 compared to Q2-Q4 because you will have less time to expend the money in Q1.

Enter \$54,194.03 across all four quarters of the Direct Costs row.

- The amounts shown in the screenshot are rounded to the nearest dollar, but cents will be shown in PY23 TPR v.1.1, remember to enter full dollar amount.
- You can ignore the red errors at this stage; they appear because the Total Planned Expenditures for the year does not match the PY Funding Amount.

![](_page_46_Picture_77.jpeg)

## Cost Entries in the TPR - Planned Budget

![](_page_47_Picture_1.jpeg)

![](_page_47_Figure_2.jpeg)

#### **TPR Data Entry**

Line *j. Indirect Charges*: \$38,223.87 / **4** = \$9,555.97 per quarter

The even distribution by quarter is not required. For example, if you didn't receive grant funds until late July, you may want to lower amount allotted in Q1 compared to Q2-Q4 because you will have less time to expend the money in Q1.

Enter \$ 9,555.97 across all four quarters of the Indirect Costs row.

- The amounts shown in the screenshot are rounded to the nearest dollar, but cents will be shown in PY23 TPR v.1.1, remember to enter full dollar amount.
- There should be no red errors at this stage; the Total Planned Expenditures for the year should match the PY Funding Amount.

![](_page_47_Picture_77.jpeg)

## Cost Entries in the TPR – Tech Perf Rpt Expenditures & Obligations 1

![](_page_48_Picture_1.jpeg)

Example: In PY23 Q1, the recipient has expended \$54,507 in Direct Costs and \$9,243 in Indirect Costs for a total of \$63,750.

- There is a remaining balance of \$5,934.64 in PY22 funds.
- There is a \$255,000 balance available in PY23 funds.
- The recipient plans to use the remaining balance from PY22 before expending the PY23 funds.

![](_page_48_Picture_47.jpeg)

### Cost Entries in the TPR – Tech Perf Rpt Expenditures & Obligations 2

![](_page_49_Picture_1.jpeg)

![](_page_49_Picture_34.jpeg)

#### In the PY22 TPR Q5, enter \$5,934.64

![](_page_49_Picture_35.jpeg)

In the PY23 TPR Q1, split the Direct/Indirect costs for a total of \$57,815.36

![](_page_49_Picture_36.jpeg)

## Cost Entries in the TPN – Financial Review

![](_page_50_Picture_1.jpeg)

If you followed the steps in the slides above, you should click "Yes" in the TPN's Financial Review section because the costs listed on the PY22 and PY23 TPRs will align with the respective funding year SF-425 FFRs.

![](_page_50_Picture_27.jpeg)

## Cost Entries in the TPN – Financial Review  $245$

![](_page_51_Picture_1.jpeg)

![](_page_51_Picture_15.jpeg)

## Carryover TPR Entry (1 of 6)

![](_page_52_Picture_1.jpeg)

- Grant recipients will record carryover participants into the PY23 TPR by completing the fields in the New Enrollment tab or the Participant Info tab.
- The paste function as described in the [TPR Field Definitions Reference](https://view.officeapps.live.com/op/view.aspx?src=https%3A%2F%2Fwww.dol.gov%2Fsites%2Fdolgov%2Ffiles%2FVETS%2Ffiles%2FHVRP-TPR-Field-Definitions-Reference-Guide-20230117.docx&wdOrigin=BROWSELINK)  [Guide](https://view.officeapps.live.com/op/view.aspx?src=https%3A%2F%2Fwww.dol.gov%2Fsites%2Fdolgov%2Ffiles%2FVETS%2Ffiles%2FHVRP-TPR-Field-Definitions-Reference-Guide-20230117.docx&wdOrigin=BROWSELINK) won't work for PY23 because the new TPR's Participant Info tab's columns do not align with those in the PY22 TPR.
- Recipients with a grant that ended on June 30, 2023, *and* received a new award beginning July 1, 2023, must first ensure all participants enrolled under the previous grant meet HVRP eligibility requirements as of July 1, 2023.
	- If eligible, the participant will be entered into the new grant's PY23 TPR as a new enrollment (carryover does not apply).

## Carryover TPR Entry (2 of 6)

![](_page_53_Picture_1.jpeg)

Are there any limitations on the number of carryovers that can be reported?

- The number of carryovers reported should equal the total number of un-exited participants shown in the prior PY's Q4 TPR.
- See the three steps at right for how to determine this number.

![](_page_53_Figure_5.jpeg)

## Carryover TPR Entry (3 of 6)

![](_page_54_Picture_1.jpeg)

### What information is required to report carryovers?

- Participant Attributes: Homelessness/Incarceration/Disability Characteristics, Other Program Enrollments, Demographics, and Military Service: Retain all entries from prior TPR.
	- Normally, VETS requires that carryover participants retain the same participant identification number and name as assigned in the previous PY. However, for the PY23 TPR, this rule no longer applies because of the standardized Participant ID format.
	- Grant recipients may retain the prior year's Participant ID by placing it in the optional Grantee Participant ID field.
- New PY23 TPR Fields: Service Delivery Area, Housing Status at Enrollment and Employment History are still required even if grant recipients may not have this information in the case file.
	- Enter your best guess response for the new fields.
	- VETS understands that carryover participants' data for these new fields may not be accurate.

## Carryover TPR Entry (4 of 6)

![](_page_55_Picture_1.jpeg)

### What information is required to report carryovers?

- Training: Retain all training entries with dates/quarters from the prior TPR.
	- The TPR will generate a data validation "error" for any "Date First Provided" or "Date Last Provided" training entries that are prior to July  $1$  of the current PY. It displays this error because the TPR cannot be coded to ignore the current PY date range limitation only for carryover participant records.
	- The Tech Perf Report tab only counts the trainings if the "Date Last Provided" column contains a date that falls within the current PY's reporting period.
- GOTRs use the most recent TPR available and rely on the TPR to provide oversight on training.
	- If the training dates are blank, GOTRs may assume training information is not in the case file.
	- Retaining the prior year's training entries ensures there is no loss of data when referring to the most recently submitted TPR file

## Carryover TPR Entry (5 of 6)

![](_page_56_Picture_1.jpeg)

### What information is required to report carryovers?

• Services: Service entries for carryover participants should only reflect services provided in the current PY. Do not re-enter services provided from the prior PY because those services were already counted in the previous PY's TPR

## Carryover TPR Entry (6 of 6)

![](_page_57_Picture_1.jpeg)

### What information is required to report carryovers?

• Putting it all together; here's what to look for in the TPR

![](_page_57_Picture_25.jpeg)

![](_page_58_Picture_0.jpeg)

# Thank you!